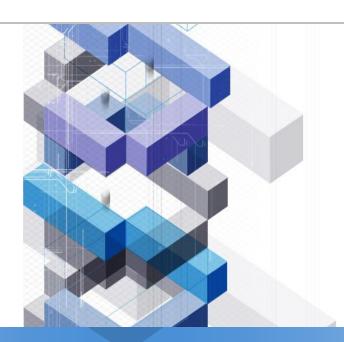

## **Work Flow Engine**

Related MIS Term project,
Based on <a href="http://www.uengine.org">http://www.uengine.org</a>,
'The Workflow Management Coalition Specifiacation(wfMC)'

with

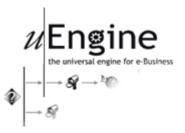

Lee, Yong Ki (<u>blue1130@snu.ac.kr</u>)

Digital Interactions Lab.(<a href="http://di.snu.ac.kr">http://di.snu.ac.kr</a>)

Dept. of IE, SNU

# Content is..

## **Content**

- **Switch Activity**
- **Event-driven Sub-process**
- **Database Activity**
- **URLform Application**
- **ScopeActivity and EventHandler**

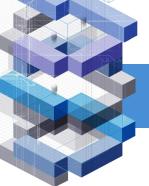

**Switch Activity** 

We will learn about Switch Activity that can run different activities with their conditions.

The example what we want to make is as below.

Trouble Ticket process\_by\_yong

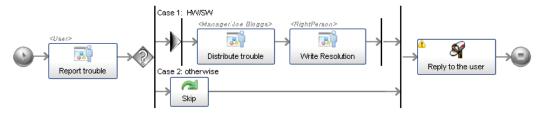

That is...

System or h/w

'Go on upper flow'

'Class of trouble'

Request for improvement 'Skip'

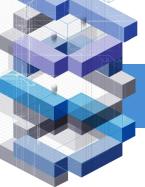

Switch Activity(cont'd)

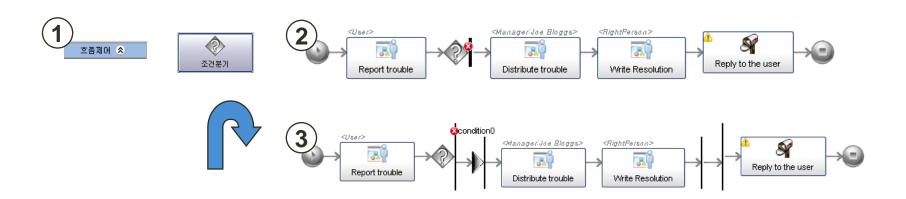

#### Step 1.

Click the button '흐름제어'->'조건분기', and drag & drop the question mark to location which you want to locate.

#### Step 2.

And then input activities into the region of question mark.

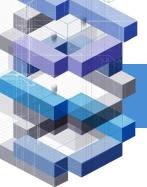

Switch Activity(cont'd)

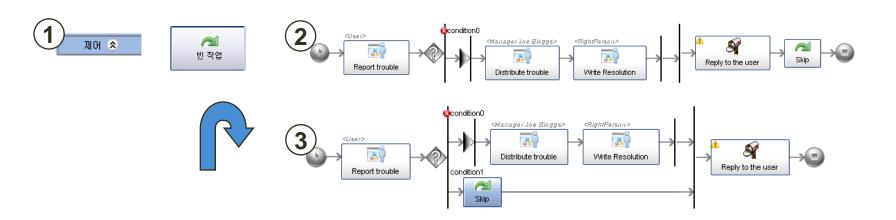

#### Step 3.

Iterate step 1~2.

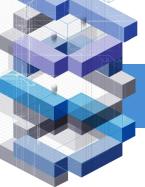

#### **Switch Activity(cont'd)**

#### **Conditions Setting.**

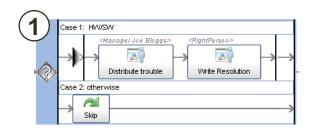

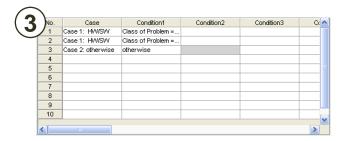

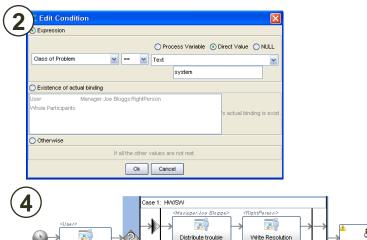

Case 2: otherwise

Skip

Report trouble

Reply to the user

#### Step 4.

Input the name of conditions and Edit the box of conditions.

and then figure 3 is created.

If you want to confirm this process(conditional branch), deploy this model or simulate it.

# Content is...

## **Content**

- **Switch Activity**
- **Event-driven Sub-process**
- **Database Activity**
- **URLform Application**
- **ScopeActivity and EventHandler**

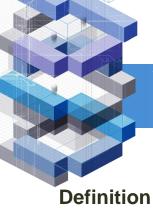

#### Suppose that..

You are willing to add new activities into the second flow with functions that can make a suggestion for improvement.

You can make it as type A or as type B

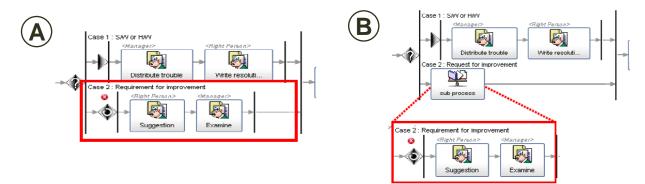

#### The merit of Sub-process

- It is resuable in other main processes.
- · Large process can be divided into sub processes to be easy when were monitored

What we want to make is 'Suggestion for improvement' process for 'request for improvement

| (1 | Role name(ID) | Display name |  |
|----|---------------|--------------|--|
|    | Drafter       | Drafter      |  |
|    | Manager       | Manager      |  |

|   |               | -            |        |                     |
|---|---------------|--------------|--------|---------------------|
| 4 | Variable name | Display name | Туре   | Inputter            |
|   | Contents      | Contents     | Text   | TextAreaInput(80,5) |
|   | Approved      | Approved     | Yes/No |                     |

| <b>つ</b> / |               |         |                        |  |
|------------|---------------|---------|------------------------|--|
| ဍ/         | Activity name | Role    | Parameter              |  |
|            | Suggestion    | Drafter | Contents               |  |
| $\int$     | Examine       | Manager | Contents(in), approved |  |

| Variable | Logic | Value            |
|----------|-------|------------------|
| Approved | ==    | No(Direct value) |

- 1. Participants role definition
- 2. Variable definition
- 3. Human work activity property
- 4. Loop activity condition

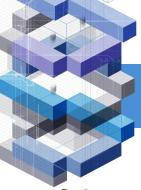

**Sub process** 

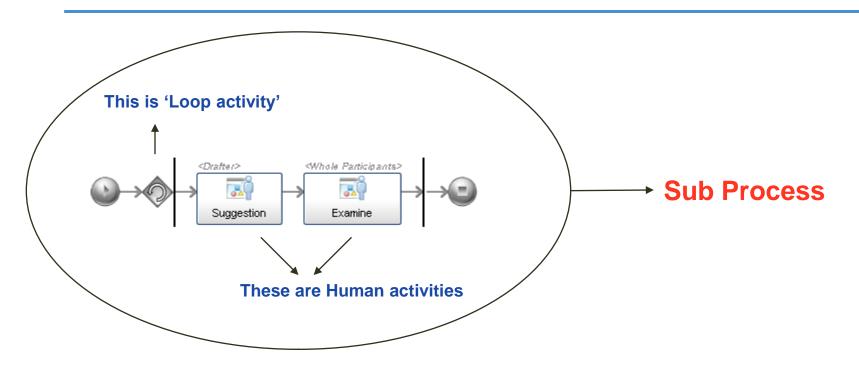

After finished, deploy it and see the result. Do not forget executing by 'Set as production'

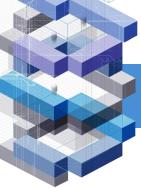

Set up 'Sub process'

First, Delete current 'Skip' activity from Second flow.

Second, Click 'Sub process' on the activity pallet and set it in the second block.

The feature is illustrated as below.

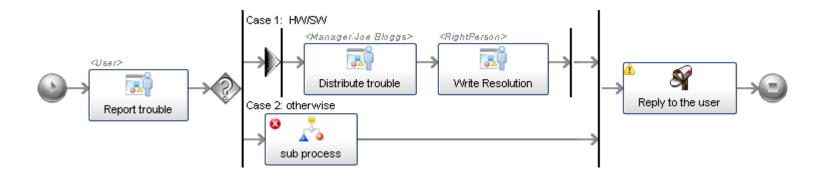

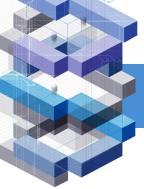

Set up 'Sub process'(cont'd)

To set up 'Sub process' property, click 'definition ID' in sub process property window and select what you want from process definition list as below feature.

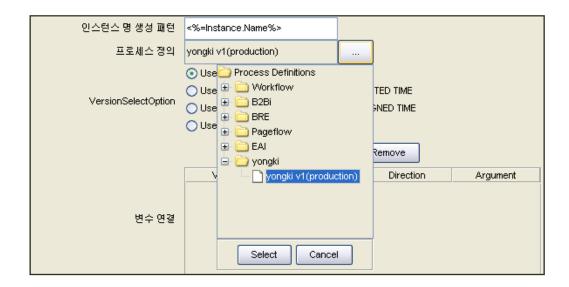

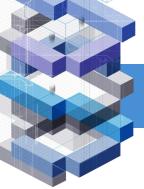

Set up 'Sub process'(cont'd)

To use 'Sub process' we have to bind the variables and roles between two processes.

#### So..

- 1. Select 'Version Select Option' (recommend 'Use the current production version')
- 2. Variable and User definition as below feature

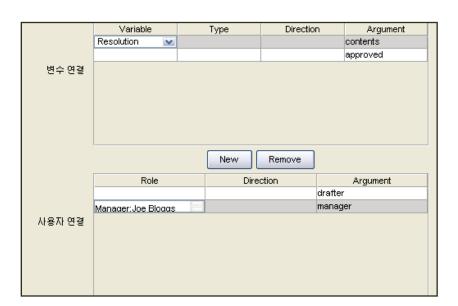

Now deploy main process and let's see how it works.

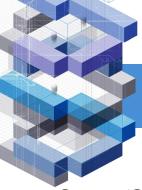

Set up 'Sub process'(cont'd)

Now deploy main process and let's see how it works.

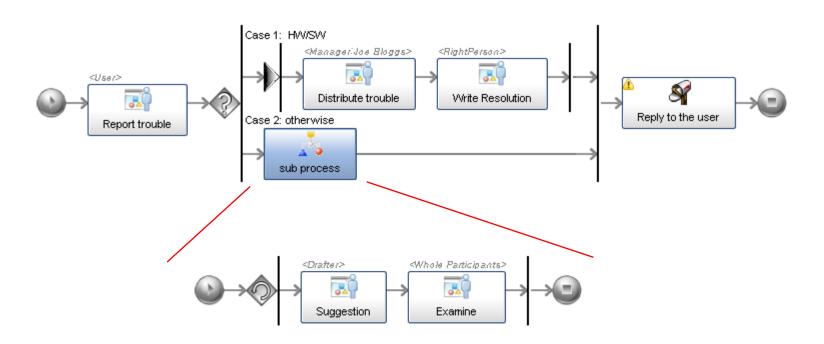

## **Content**

Content is...

- **Switch Activity**
- **Event-driven Sub-process**
- **Database Activity**
- **URLform Application**
- **ScopeActivity and EventHandler**

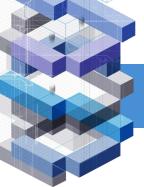

**Hypersonic DB** 

We will learn about how to make and use database linkage

uEngine can connect to several types of database, but we will use default uEngine DB-HyperSonic Database

Run Hypersonic Client by command as below.

java -cp[path(hsqldb.jar]hsql.jar org.hsqldb.util.DatabaseManager

```
D:\WINDOWS\system32\cmd.exe

D:\WDocuments and Settings\O(용기>c:

C:\W>java -cp C:\Unengine\unegine2.0.4f_03_LEP4\was\server\default\lib\hsqldb.jar
org.hsqldb.util.DatabaseManager_
```

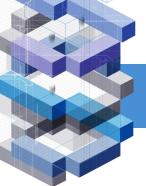

**Hypersonic DB** 

Input 'jdbc:hsqlt//localhost:1701' into URL text box and connect.

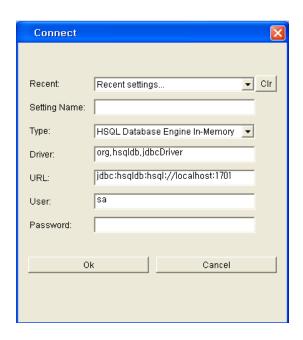

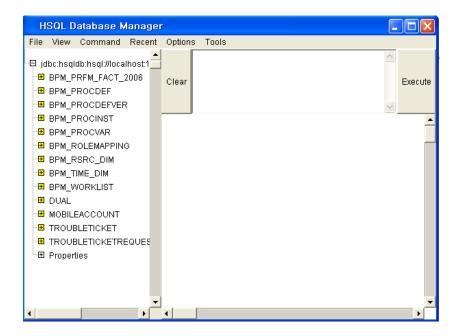

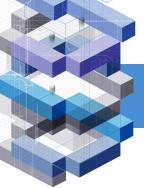

**Hypersonic DB** 

Here we will use 'Trouble Ticket' table for holding process results and it consists of fields as chart below.

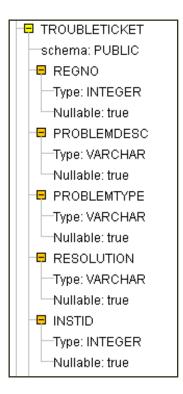

After deploying process,

you can watch its progress in Hypersonic DB here.

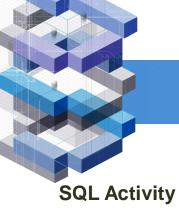

as below feature.

## **Database Activity**

First, Call 'SQL Activity' from pallet and change its name to 'send to database'

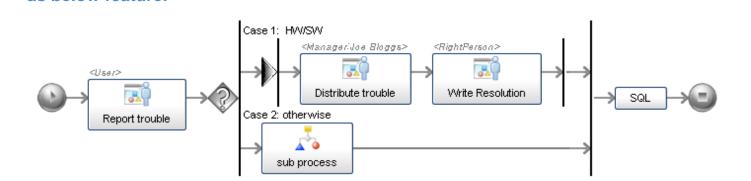

Second, Input SQL query as below into the text box in property window.

Insert into troubleticket (regno, problem type, problem desc) values(<%=Instance.InstanceId%>, ?,?)

Finally, Set the parameters for sending to database. (We have to save two variables

- 'Class of trouble' and 'Trouble description'

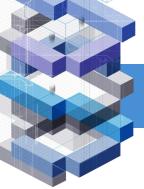

SQL Activity(cont'd)

Deploying trouble ticket process, open table and see what changed.

Check if new fields added to the table as you inputted as below feature.

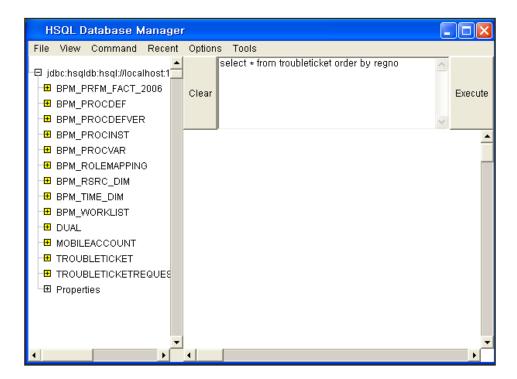

# Content is..

## **Content**

- **Switch Activity**
- **Event-driven Sub-process**
- **Database Activity**
- **URLform Application**
- **ScopeActivity and EventHandler**

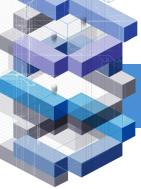

**Web Application Activity** 

Web Application Activity can make us reuse existing Web application when you make user workitem handler.

The example for Web application is simplified form of Trouble Ticket and consists of two URL Application activities. It will show external linkage with JSP program acts 'Report Trouble' and 'Write Resolution' as below feature.

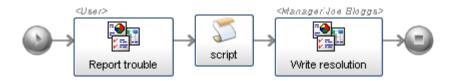

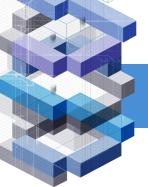

#### Web Application Activity(cont'd)

JSP files are as below.

#### Location:

\was\server\default\deploy\ext.ear\portal-web-complete.war\html\uengine-Web\sample\_url\_applications\troubleticket

#### **Contents**

- Register\_index.jsp
- Register\_summit.jsp
- write\_resolution\_index.jsp
- wirte\_resolution\_submit.jsp
- View.jsp

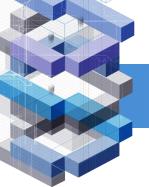

Web Application Activity(cont'd)

#### **Role and Variable Definition**

| Role name(ID) | Display name | Property     |
|---------------|--------------|--------------|
| User          | User         | Contents     |
| Manager       | Manager      | Roll mapping |

| Variable name | Display name | Туре |
|---------------|--------------|------|
| Regno         | Regno        | Text |
| resultURL     | resultURL    | Text |

Variable 'regno' is identifier for saving trouble report to database.

Variable 'resultURL' is to save URL address from the result URL.

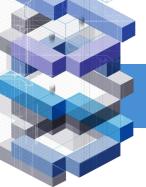

Web Application Activity(cont'd)

#### **URL linked activity properties**

| Factor           | Description                                                                                                 |
|------------------|----------------------------------------------------------------------------------------------------|
| URL              | Web page address to call                                                                                    |
| URL when success | Web page address to move on to next activity (This activity finishes when 'URL when success' page shows up) |
| Result URLPV     | Variable for URL Address at the finished point                                                              |

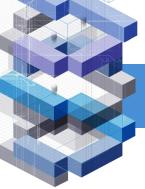

Web Application Activity(cont'd)

To control URL form, we need to translate result URL address into usable shape with 'Script activity'

That is..(in the Example)

After finishing previous actiity, variable 'resultURL' contains URL address in it.

And URL address has value of 'regno' so that we can parse it from URL form to refer again in the next process continuously.

So 'Script activity' will get regno from the 'resultURL'.

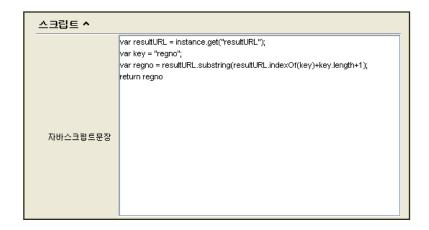

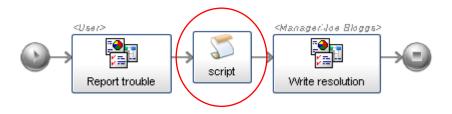

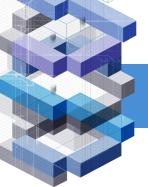

#### Web Application Activity(cont'd)

The next step is to make activity that writes resolution and saves.

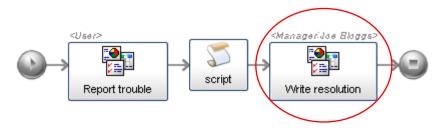

#### That is...

#### Data flow(1)

#### Data flow(2)

# Content is...

## **Content**

- **Switch Activity**
- **Event-driven Sub-process**
- **Database Activity**
- **URLform Application**
- **ScopeActivity and EventHandler**

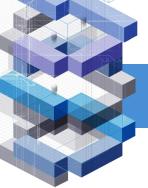

## **Scope Activity and Event Handler**

#### **Scope Activity and Event Handler**

Scope Activity makes it possible to control activities we made as a group.

And the Activities will have common event handler that can stop main process and run sub process whenever called.

#### That is...

The trouble resolution report should pass two stage approvals.

In case of rejection, Right person should make resolution report again.

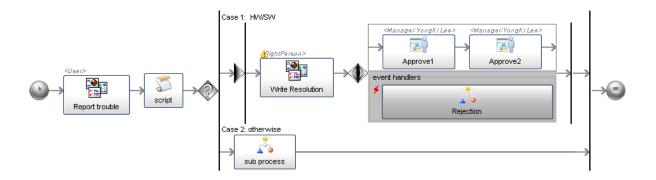

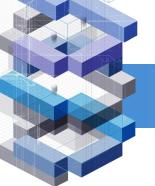

## **Scope Activity and Event Handler**

#### **Scope Activity and Event Handler(cont'd)**

**'Back Activity' makes rejection to Right person.** 

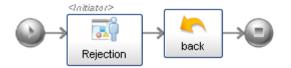

#### Set activity property as below.

| Factor                    | Value                               |
|---------------------------|-------------------------------------|
| TargetActivityPV          |                                     |
| TargetActivity/InstanceID | <%=Instance.MainProcessInstanceID%> |
| TargetActivity/TracingTag | Follow 'sub process number'         |

TracingTag is a pointer that indicates where to go back by Back activity.

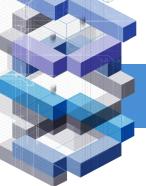

## **Scope Activity and Event Handler**

Scope Activity and Event Handler(cont'd)

Make sub process for the event(each other) and deploy it.

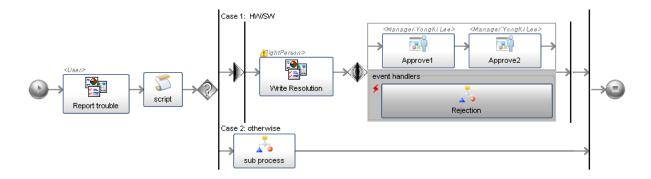

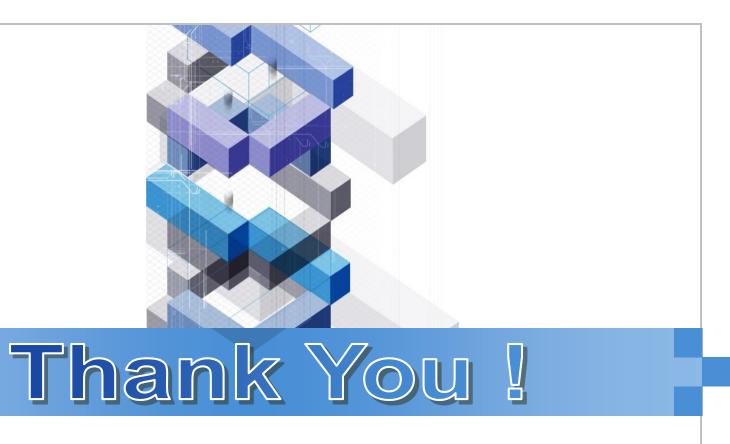